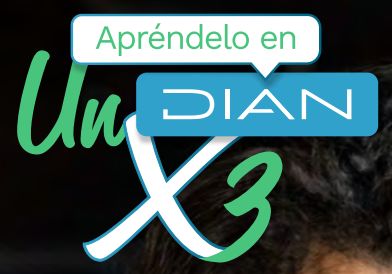

# **PASO A PASO**

EXPEDICIÓN DEL NÚMERO DE IDENTIFICACIÓN DE LAS ESTRUCTURAS SIN PERSONERÍA JURÍDICA (NIESPJ) NO OBLIGADAS A INSCRIBIRSE EN EL REGISTRO ÚNICO TRIBUTARIO (RUT)

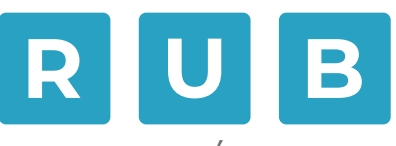

REGISTRO ÚNICO DE BENEFICIARIOS FINALES

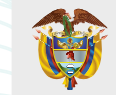

**MINISTERIO DE HACIENDA Y CRÉDITO PÚBLICO**

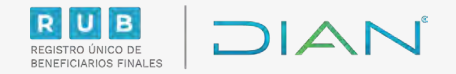

Sigue estos pasos para el trámite de expedición del Número de Identificación de las Estructuras Sin Personería Jurídica (NIESPJ) no obligadas a inscribirse en el Registro Único Tributario (RUT)

#### ¡Antes de iniciar el proceso, ten en cuenta esta información!

El administrador de la Estructura No Obligada a inscribirse en el RUT deberá autogestionar la expedición del NIESPJ, a través del Sistema de Identificación de Estructuras sin Personería Jurídica (SIESPJ).

Para poder visualizar en el menú del sistema informático de la DIAN dicha opción (SIESPJ) debes actualizar el RUT, adicionando el estado 110 "Administradores de estructuras sin personería jurídica" en la casilla 89 "Estado actual" en la hoja 2, la cual podrás autogestionar siguiendo los pasos indicados en este link:

[https://www.dian.gov.co/tramitesservicios/Tramites\\_Impuestos/RUT/Documents/Actualiza\\_RUT\\_2020.pdf](https://www.dian.gov.co/tramitesservicios/Tramites_Impuestos/RUT/Documents/Actualiza_RUT_2020.pdf)

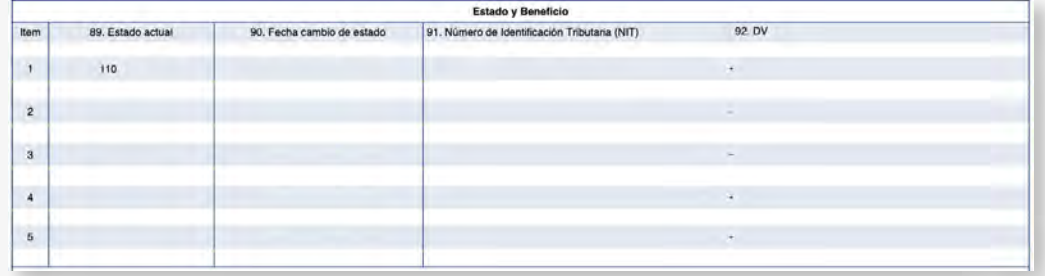

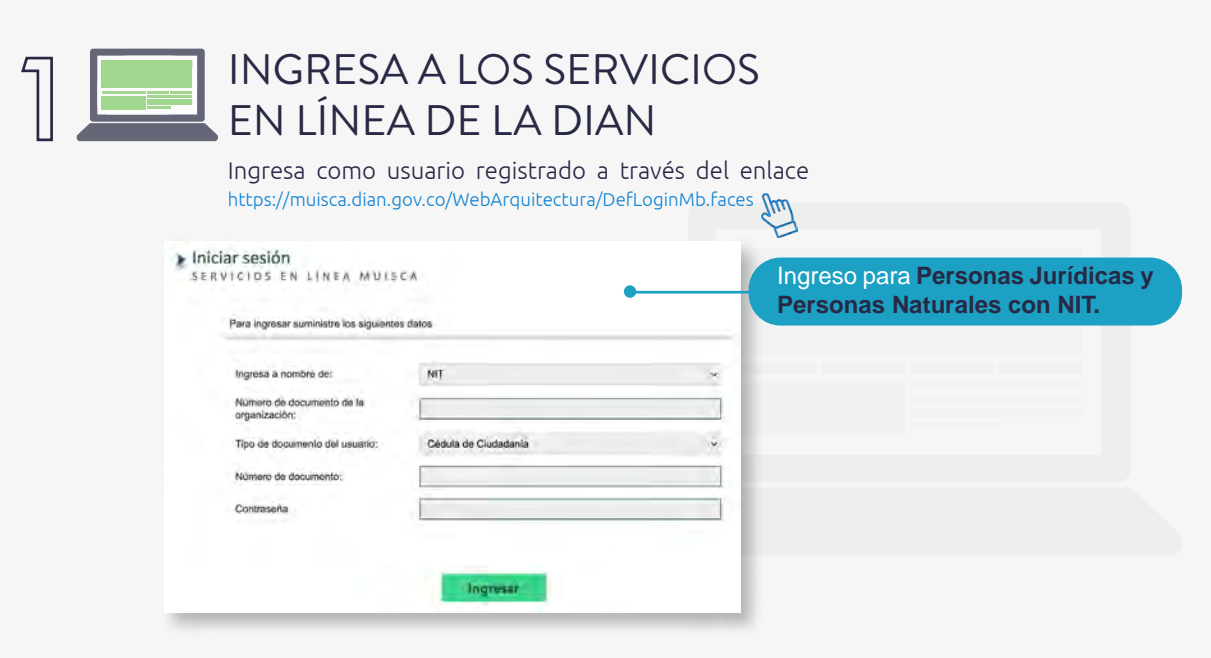

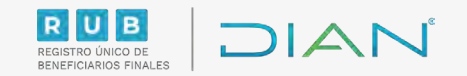

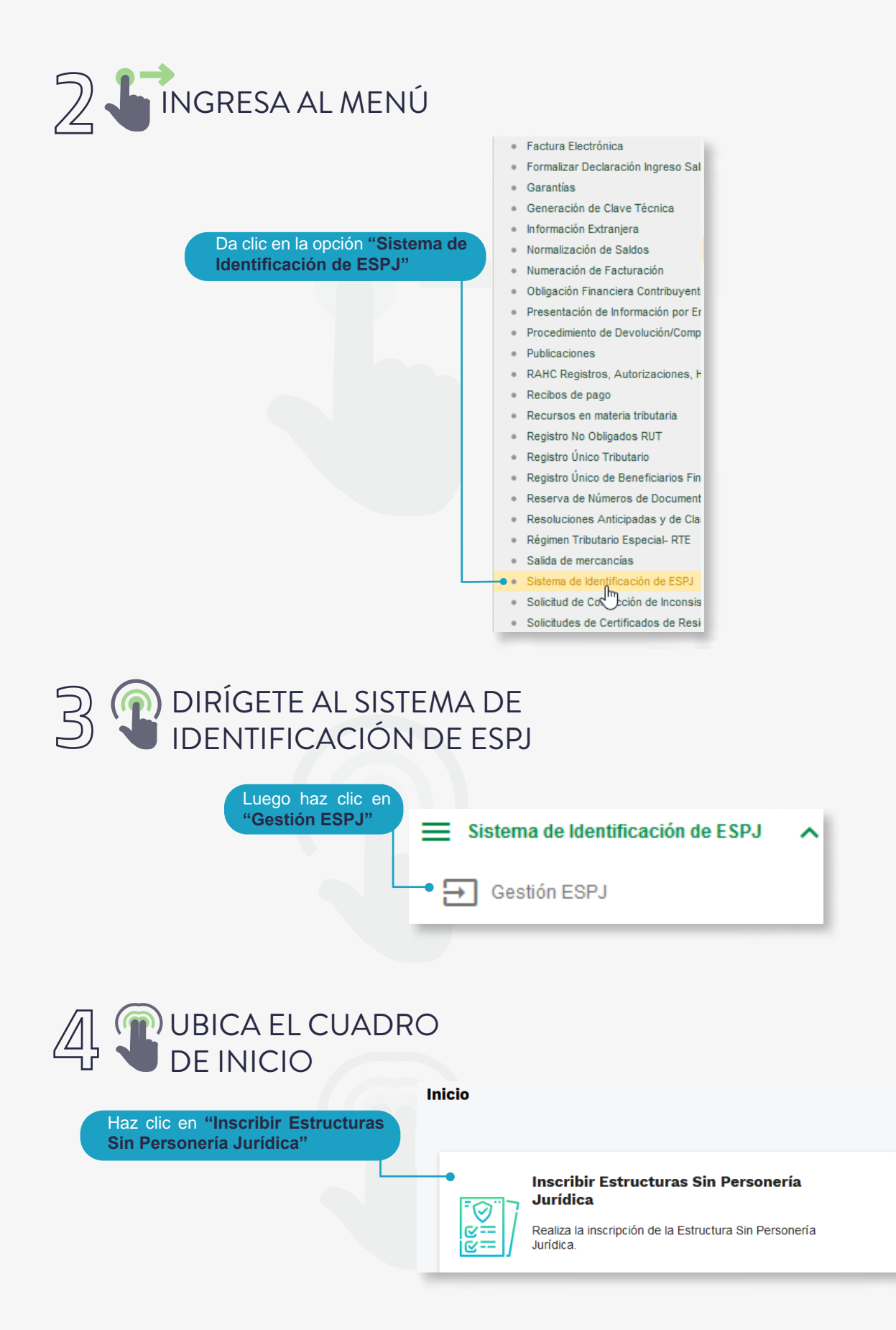

3

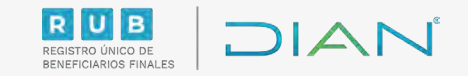

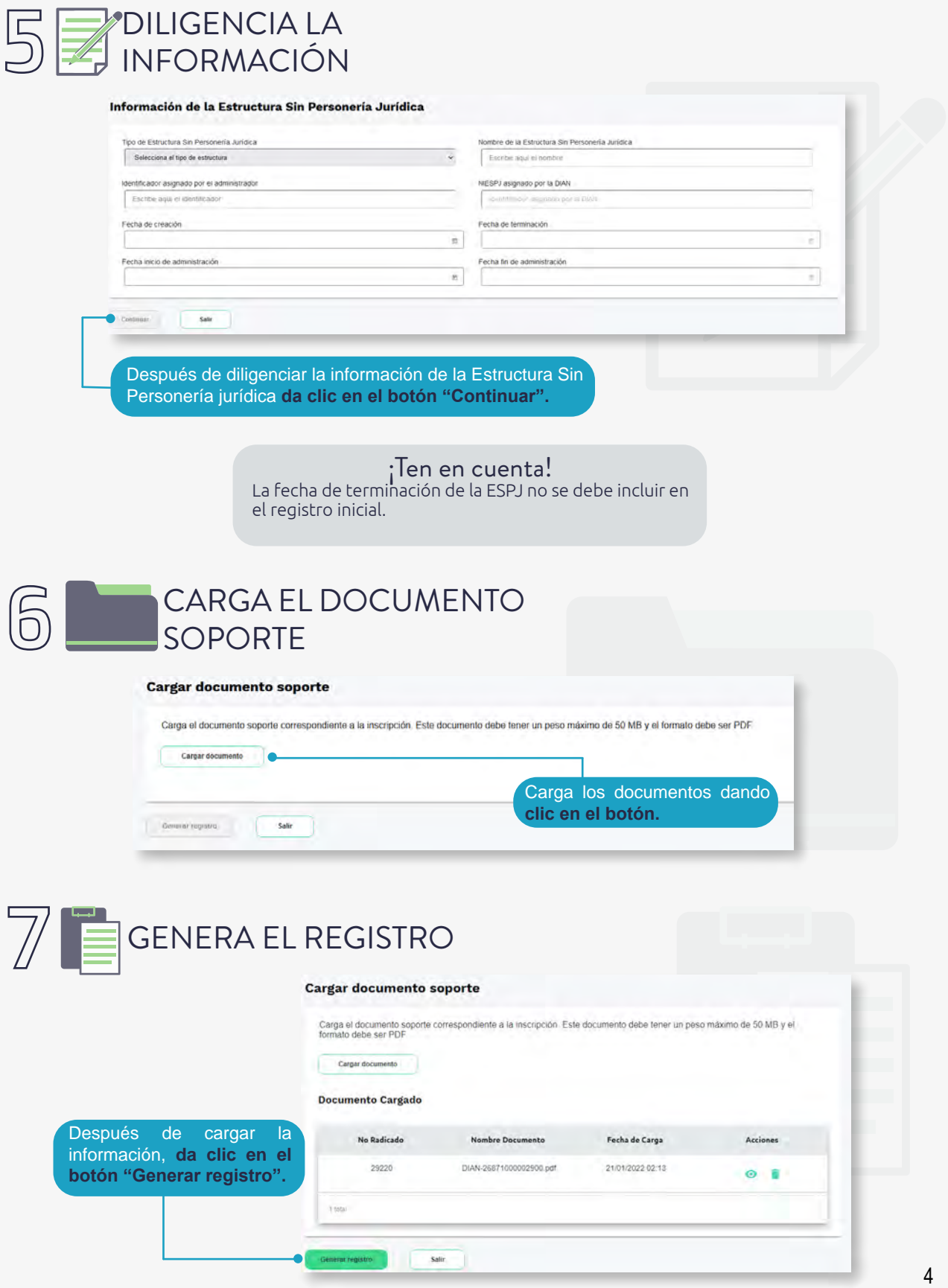

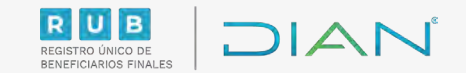

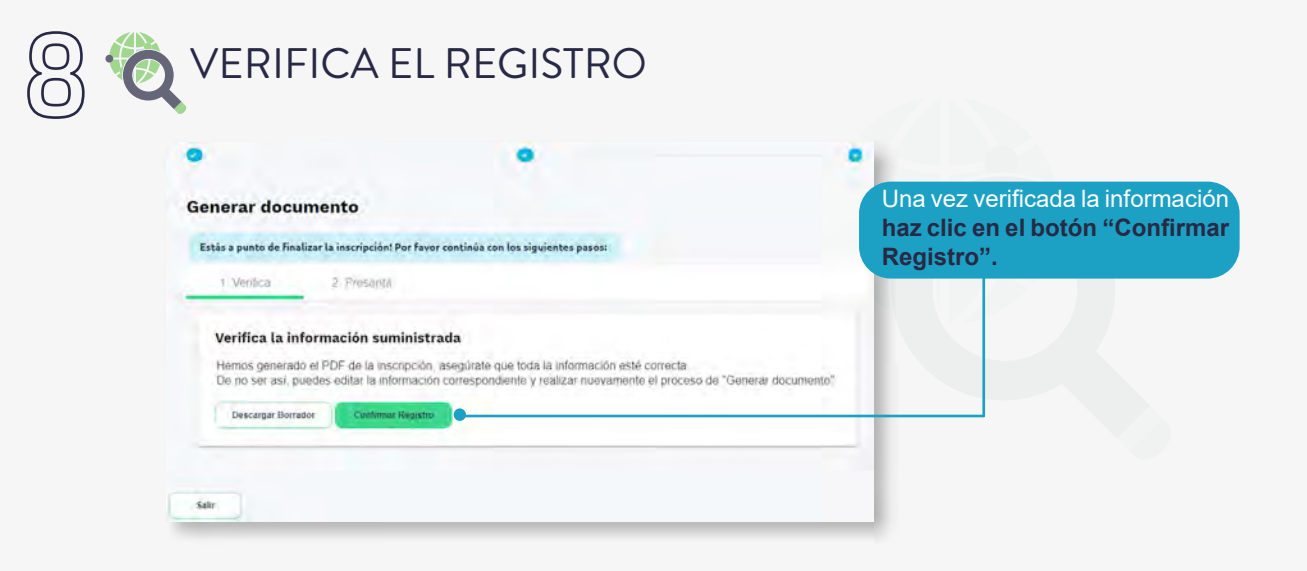

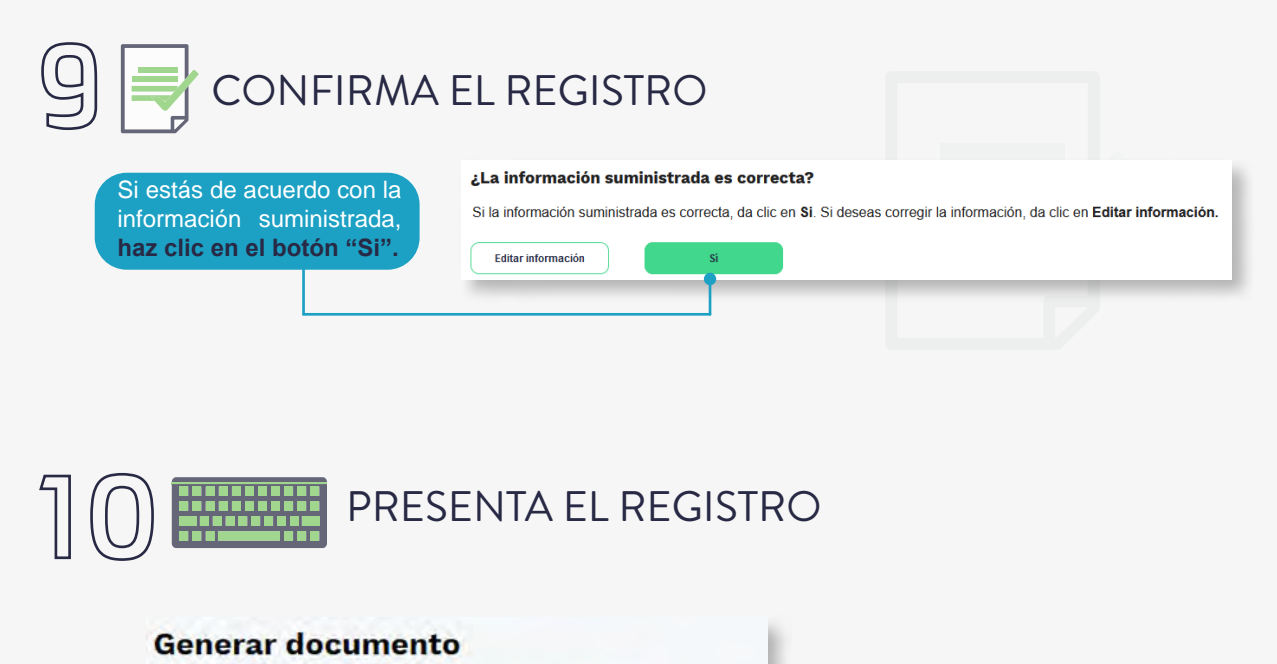

#### Tu documento para la inscripción ya fue verificado! Una vez se verifique la inscripción de la documentación, **haz clic en el**  1. Verifica **botón "Firmar y presentar".** 2. Presenta Firma y presenta tu documento. Debes firmar tu documento para formalizar la inscripción. **Firmar y Presentar**

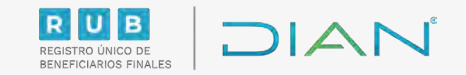

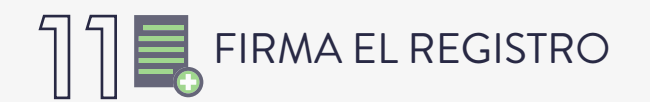

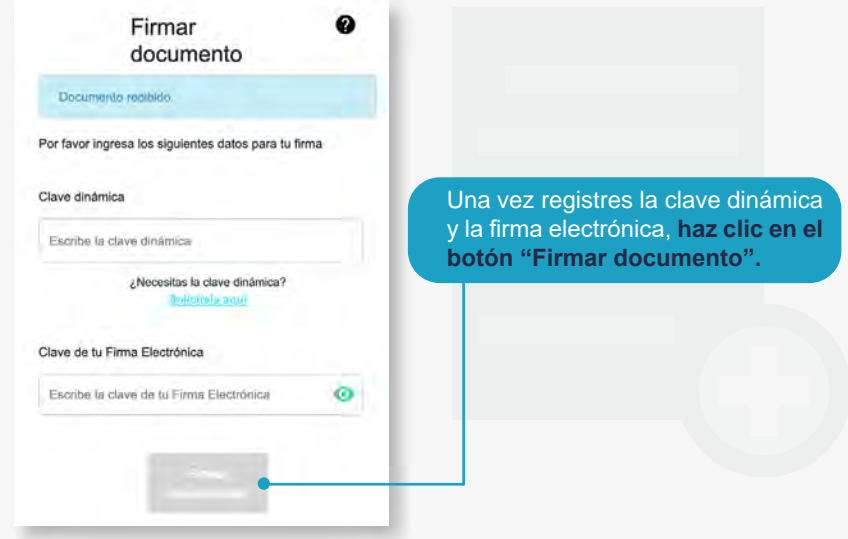

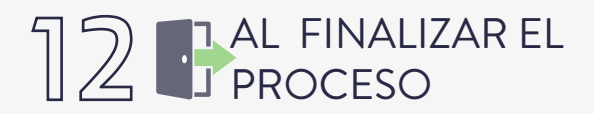

El sistema te generará el PDF con la presentación del Formato 2706 "Registro de Estructuras sin Personería Jurídica No Obligadas a Inscripción en el RUT" el cual te mostrará el NIESPJ asignado.

### Apréndelo en

DIAN

no obligadas a inscribirse en el Registro Único Tributario (RUT)

## **PASO A PASO**

EXPEDICIÓN DEL NÚMERO DE IDENTIFICACIÓN DE LAS ESTRUCTURAS SIN PERSONERÍA JURÍDICA (NIESPJ) NO OBLIGADAS A INSCRIBIRSE EN EL REGISTRO ÚNICO TRIBUTARIO (RUT)

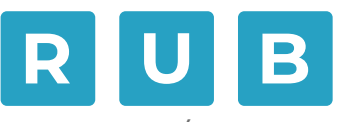

#### REGISTRO ÚNICO DE BENEFICIARIOS FINALES

 $\Box$ 

Dian

Consulta esta información en www.dian.gov.co y nuestras redes sociales:

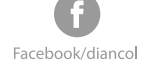

@DianColombia @diancolombia

 $\Box$ 

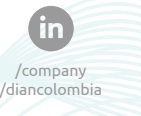

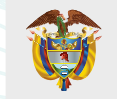

**MINISTERIO DE HACIENDA Y CRÉDITO PÚBLICO**